## Entering and Updating Minimum and Tipped Wage Rules

Last Modified on 09/29/2023 10:55 am

It is simple to apply a new minimum wage, for both Regular and Tipped wages, with a single entry.

From the Gearwheel Menu go to **Wage Settings.**

*Note: If you do not see this option, seek assistance of a full Admin user.*

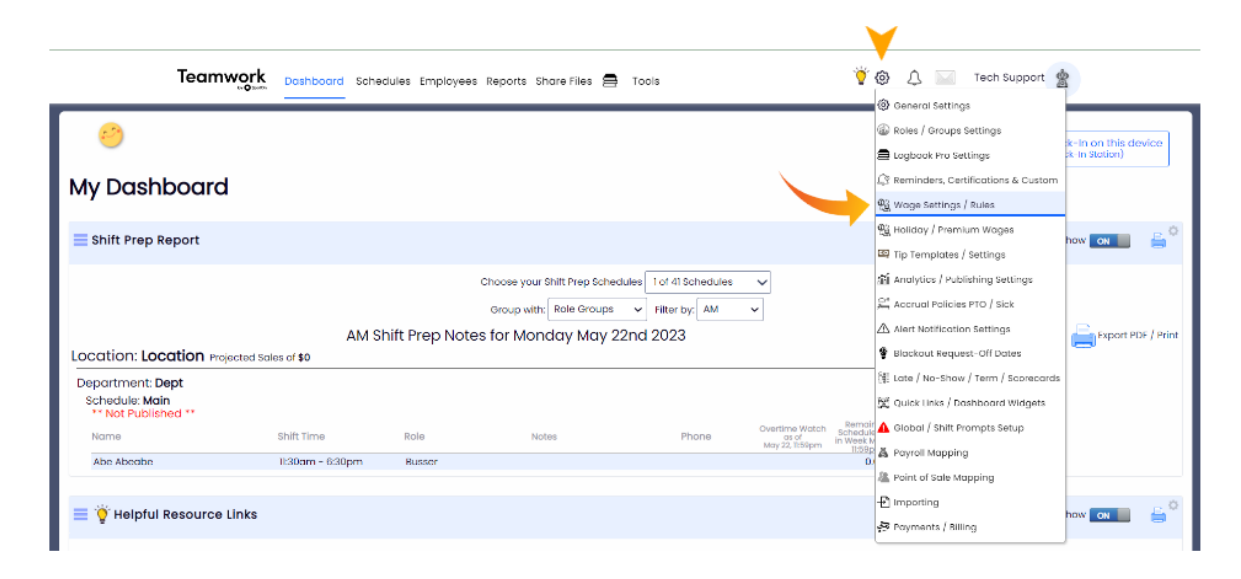

**FIRST STEP \*\*Critical\*\*** Confirm that all Tipped Wages are properly designated, as shown below. (Any wage that is below the Minimum Wage, because it is augmented with tips, known as a "Tipped Wage" must be designated as such). **If you are RAISING minimum wage, this confirmation applies to the EXISTING minimum wage, not the pending increase.**

1. Press **Show Wage Report** - showing ALL schedules

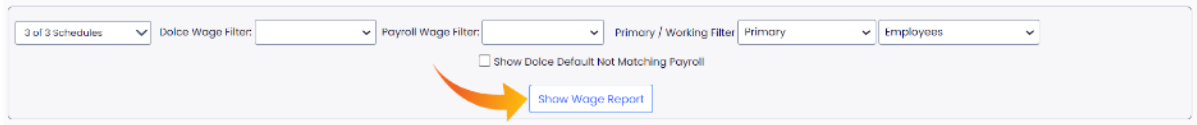

2. Verify that all Tipped Wages are "Checked"

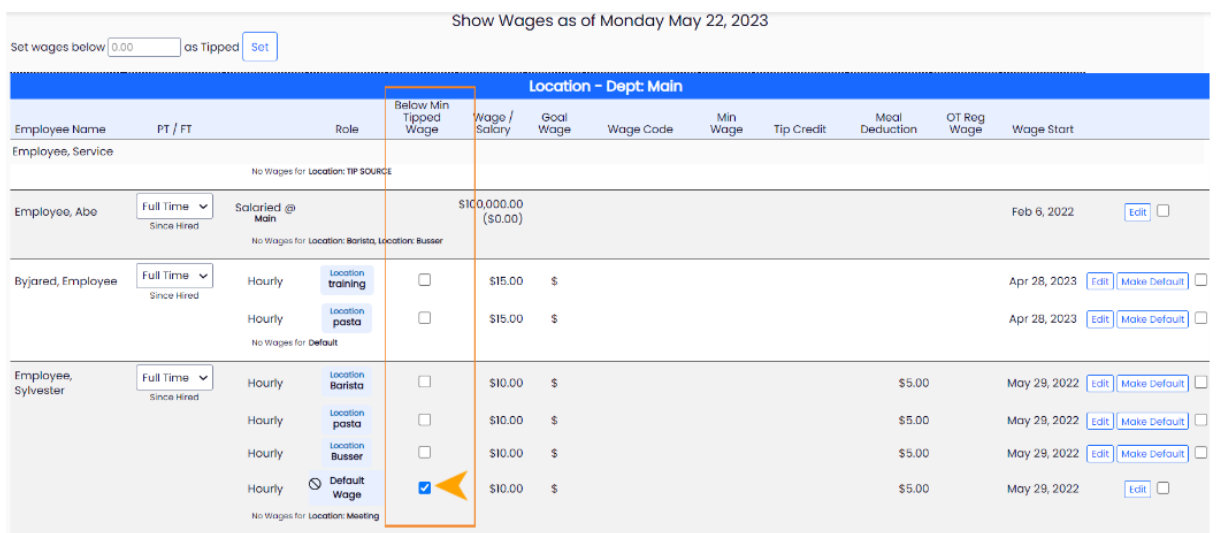

Or "bulk-check" Tipped Wages with the tool above the wage Report

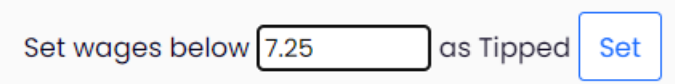

**Second Step:** Entering Minimum Wage Rules

- 1. Using the Wage Settings Tool, select **Minimum Wage Rules** from the tool dropdown list as shown in the picture below. Select schedules, enter start date, minimum wage, and maximum tip credit.
- 2. If your goal is to increase wages while updating the wage rule, check **Apply Wage Updates with Rule.**
- 3. Press **Preview Create Rule.**

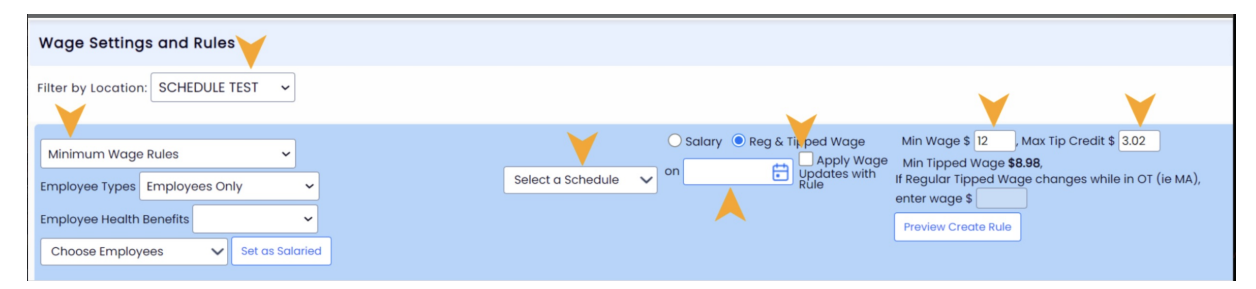

4. Review changes carefully before confirming with the **Proceed with Changes** button.

Notes:

If any Tipped Wages (wages below minimum) are mistakenly shown as Regular Wages, check the "Make Tipped" checkbox, indicated below.

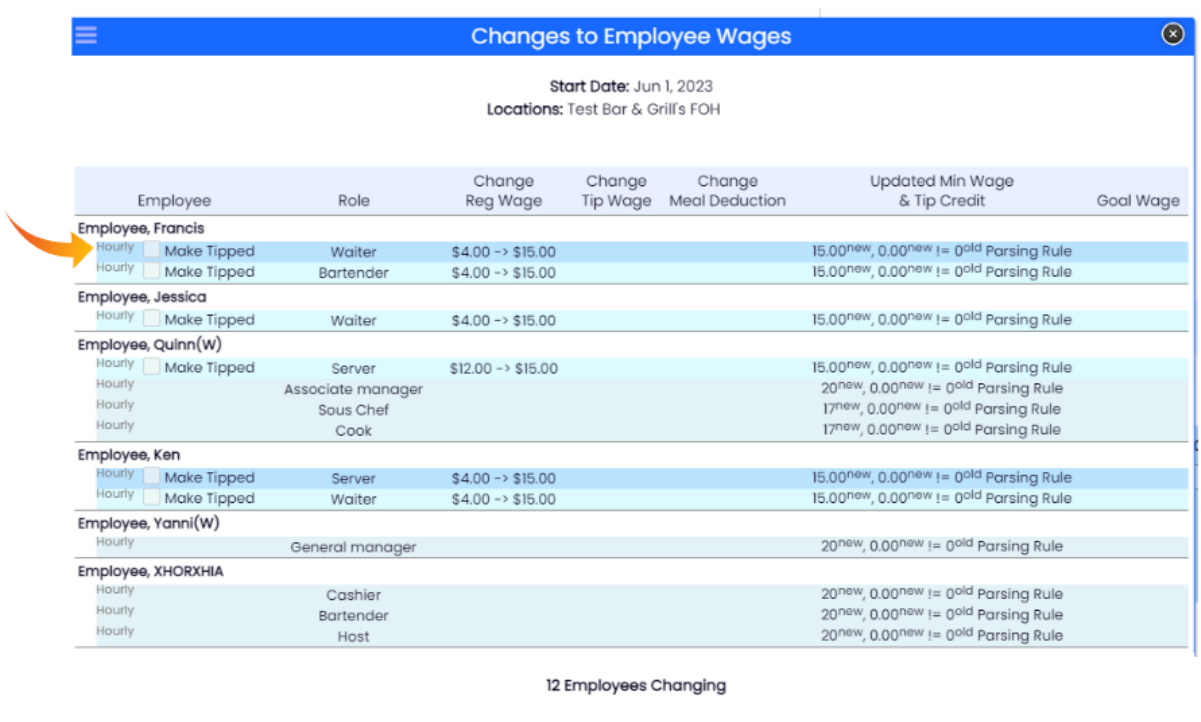

\*\* THIS ACTION IS NOT REVERSIBLE \*\* Verify Tipped Wage Increases vs Regular Wage Increases Verify All Employee Wages Are Accurate

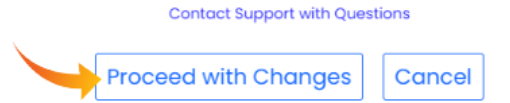

All wages will be updated (if **Apply Wage Updates with Rule** was selected) , and future wages will auto-populate wage rules.

## *Note: Spread Penalty Rates must be increased in General Settings > Wage Settings*

If you have questions about this process, or about the best way to setup wages (with defaults or roles etc.), please email support@dolcesoftware.com, and we are happy to assist you.

To update Spread of Hours, see: [http://support.dolceclock.com/help/setting-spread-of](http://support.dolceclock.com/help/setting-spread-of-hours-soh-parameters)hours-soh-parameters